# **Variante 4**

[⇐ Stromversorgung](https://deutschland-funkt.de/bake/doku.php?id=grundlagen:stromversorgung) NAV ✘ Varianten [⇒ Download](https://deutschland-funkt.de/bake/doku.php?id=download:start) [Übersicht](https://deutschland-funkt.de/bake/doku.php?id=variante:uebersicht) / [0](https://deutschland-funkt.de/bake/doku.php?id=variante:0) / [1](https://deutschland-funkt.de/bake/doku.php?id=variante:1) / [2](https://deutschland-funkt.de/bake/doku.php?id=variante:2) / [3](https://deutschland-funkt.de/bake/doku.php?id=variante:3) / 4 / [5](https://deutschland-funkt.de/bake/doku.php?id=variante:5) / [6](https://deutschland-funkt.de/bake/doku.php?id=variante:6)

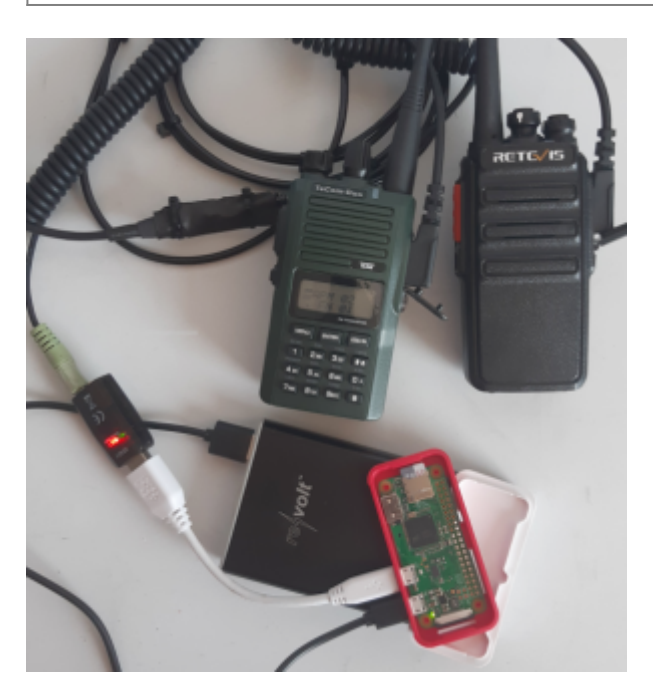

## **Was kann sie?**

- Aussendung eines zuvor festgelegten Sendeprogramms mit flexibel (vorab) programmierbarem Inhalt.
- Die Sprache wird dabei analog über ein Verbindungskabel übertragen.
- Es können ZWEI Funkgeräte betrieben werden.
- Die Sendungen können für jedes Funkgerät separat oder gleichzeitig erfolgen.

# **Welches Material wird benötigt?**

- 1-2 [Funkgerät](https://deutschland-funkt.de/bake/doku.php?id=grundlagen:funkgeraet) mit [VOX](https://deutschland-funkt.de/bake/doku.php?id=grundlagen:funkgeraet:steurung)-Funktion (und unterschiedlichen Frequenzbereichen, z.B. PMR446 und FreeNet)
- 1 [Raspberry PI Zero W](https://deutschland-funkt.de/bake/doku.php?id=grundlagen:computer:raspberrypi)
- 1 passendes Gehäuse entweder selber drucken oder online bestellen
- 1 USB-Soundkarte
- 1 Adapter (Kabel oder Stecker) USB-Micro-Stecker auf USB-A-Buchse
- 1 [Verbindungskabel](https://deutschland-funkt.de/bake/doku.php?id=download:kabel) für den Anschluss von EINEM oder ZWEI Funkgeräten
- 1 Kontrollempfänger mit passendem Frequenzbereich (27 MHz FM, 149 MHz FM-Narrow, 446 MHz, FM-Narrow)

# **Einstellungen: (1-2) Funkgeräte**

1. VOX-Gain auf Maximum (i.d.R. 9)

- 2. VOX-Delay auf Maximum aber nicht mehr als 3 Sekunden
- 3. Wenn möglich, auf Kanal 2 einen Tonsquelch mit CTCSS oder DCS programmieren
- 4. Einschalten, Lautstärke auf absolutem Minimum lassen
- 5. Kanal 2 auswählen (Egal bei welcher Funkanwendung)

### **Erweiterte Installation RaspberryPI**

- 1. Per SSH anmelden
- 2. wget [https://deutschland-funkt.de/bake/download/dateien\\_bake4.zip](https://deutschland-funkt.de/bake/download/dateien_bake4.zip)
- 3. wget [https://deutschland-funkt.de/bake/download/audio\\_bake4.zip](https://deutschland-funkt.de/bake/download/audio_bake4.zip)
- 4. unzip dateien\_bake4.zip
- 5. unzip audio\_bake4.zip
- 6. rm \*bake4.zip
- 7. ./install.bash
- 8. sudo reboot
- 9. SSH Verbindung geht verloren, der PI startet neu

#### **Funktionstest**

- 1. Kontrollempfänger einschalten und auf 26,975 MHz (FM), 149,0375 MHz (FM-Narrow) oder 446,01875 MHz (FM-Narow) abstimmen
- 2. Das Baken-Sendeprogramm verfolgen (alle 5 Minuten)

### **FAQ / Hinweise**

- Die Separation der beiden Funkgeräte ergibt sich daraus, dass eines der Funkgeräte über den LINKEN Stereo-Kanal und eines über den RECHTEN Stereo-Kanal gesteuert wird.
- Mono-Audio-Dateien steuern immer BEIDE Funkgeräte gleichzeitig an.
- Nicht vergessen: Die Audio-Dateien sind lediglich BEISPIELE und sollen verdeutlichen, worum es geht.
- Der Zeitpunkt der Aussendung wird durch die Zeittabelle (CRONTAB) bestimmt.
- Solange die Bake Verbindung zum Internet hat, wird die Uhrzeit automatisch aktualisiert. Geht die Verbindung verloren, dann läuft die Uhrzeit weiter, ist aber i.d.R. nicht mehr korrekt. In diesem Fall wird das Sendeprogramm nun eben wieder auf Stundenbasis wiederholt.

[⇐ Stromversorgung](https://deutschland-funkt.de/bake/doku.php?id=grundlagen:stromversorgung) NAV ✘ Varianten [⇒ Download](https://deutschland-funkt.de/bake/doku.php?id=download:start) [Übersicht](https://deutschland-funkt.de/bake/doku.php?id=variante:uebersicht) / [0](https://deutschland-funkt.de/bake/doku.php?id=variante:0) / [1](https://deutschland-funkt.de/bake/doku.php?id=variante:1) / [2](https://deutschland-funkt.de/bake/doku.php?id=variante:2) / [3](https://deutschland-funkt.de/bake/doku.php?id=variante:3) / 4 / [5](https://deutschland-funkt.de/bake/doku.php?id=variante:5) / [6](https://deutschland-funkt.de/bake/doku.php?id=variante:6)

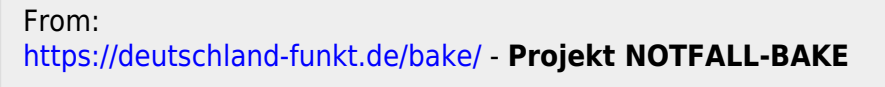

Permanent link: **<https://deutschland-funkt.de/bake/doku.php?id=variante:4>**

Last update: **2024/05/05 17:36**

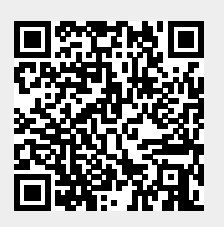